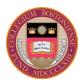

## BOSTON COLLEGE BENEFITS OFFICE

October 2023

TO: All Benefits-Eligible Employees

FR: Jack Burke, Benefits Director

## RE: 2024 Open Enrollment – EyeMed VISION PLAN

Anyone who is currently enrolled in the *EyeMed* Vision Plan and wishes to continue coverage in 2024, and anyone who wishes to newly enroll, must do so during the **Open Enrollment period**, **November 1 through November 30.** <u>*CURRENT PARTICIPANTS MUST RE-ENROLL TO HAVE COVERAGE IN 2024.*</u>

Benefits under the plan include examinations, lenses, contact lenses, and frames. Routine eye exams are free and other services are subject to various copays and discounts depending on the service. There are also discounts on hearing exams and hearing aids through the Amplifon Hearing Care Network.

The plan is employee-paid through pre-tax payroll deductions. The cost will be **\$8.85 per month for individual coverage** and **\$22.56 per month for family coverage**. [*Important:* <u>For employees on the</u> weekly payroll, the full \$8.85 or \$22.56 will be deducted from the first week's paycheck each month.]

If you do not enroll in the Vision Plan during this open enrollment period, you will not be able to enroll during the year unless you have a qualifying event set by IRS regulations (e.g., marriage or loss of vision care coverage through a spouse's employer). <u>There is a one-year commitment when you enroll in the plan as of January 1.</u>

For information about the Plan's coverage, copays, and discounts, go to <u>www.bc.edu/openenrollment</u> and click on the Vision Plan Coverage link. Please review the information before enrolling.

**TO ENROLL**: Enrollment is online through the Self Service *eBenefits* function in our PeopleSoft/HR system. There is a link at the top of the 'Open Enrollment' page: *eBenefits*: OPEN ENROLLMENT INSTRUCTIONS

You may also sign in to the **Agora Portal** (<u>https://portal.bc.edu</u>). Click on **PeopleSoft Human Resource Services** and log in by following the BC 2-Step Verification prompts. (If you need help with the 2-Step Verification process, contact the BC Help Center at 617-552-4357.)

Click on **Self Service** > **Benefits** > **Benefits Enrollment** and follow the instructions to select Vision on the Open Enrollment page.